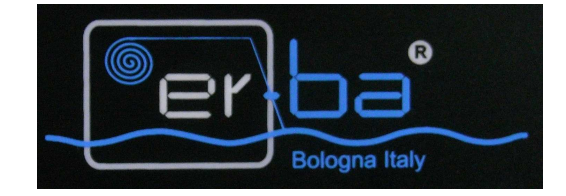

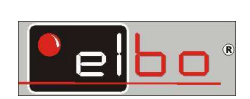

# **Návod k obsluze pro frézku/horizontku LEO3e**

**2-3 osy**

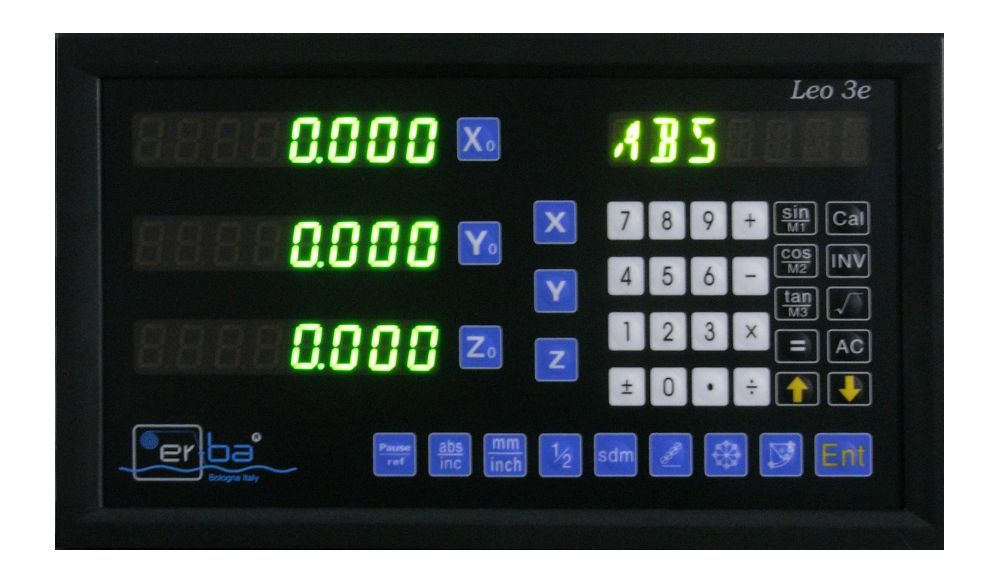

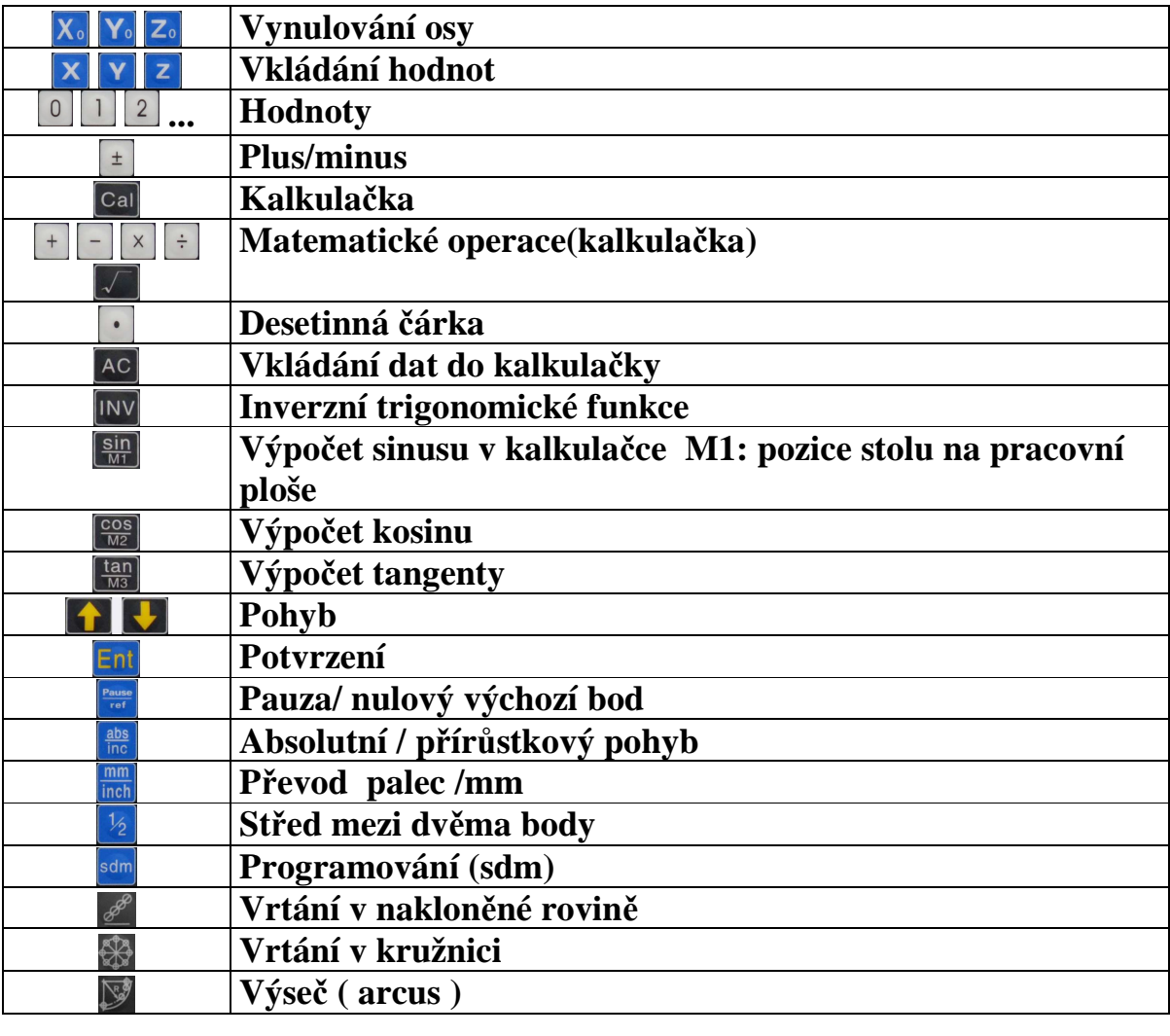

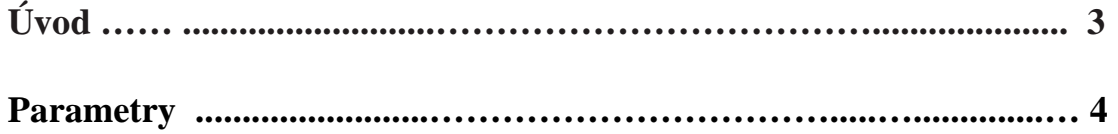

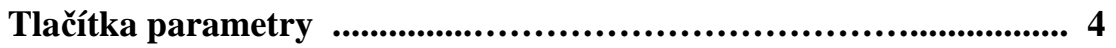

## **Práce s odměřovací jednotkou**

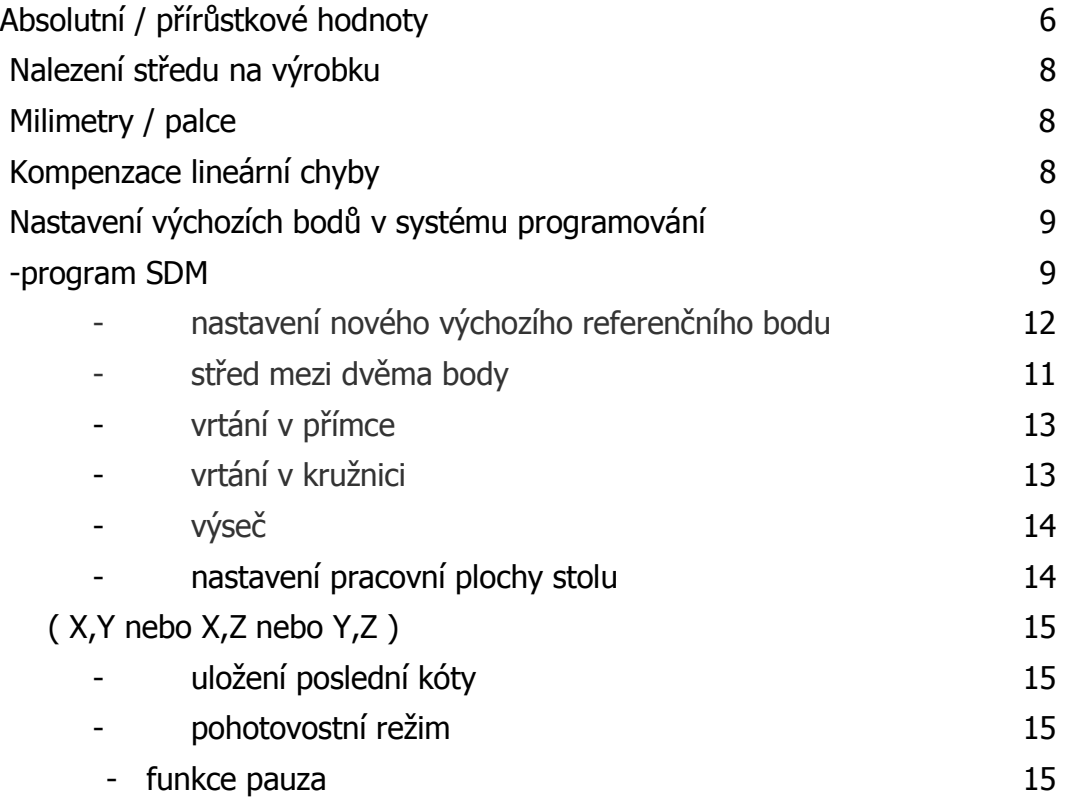

### Úvod

Napětí s jednofázovým AC 110Volt nebo 220 Volt při 50 Hz. Spotřeba nepřesáhne 1 Amper.

Připojení optického lineárního snímače ( dále " pravítka") pro měření pohybu prostřednictvím konektoru na zadní straně.

Kontakt mezi odměřovací jednotkou a pravítkem je nutno upevnit upevňovacími šrouby konektoru.

#### **Parametry**

POWER vypínač na zadním panelu vypíná celé zařízení včetně pravítek. Při zapnutí odměřovací jednotky proběhne test funkčnosti jednotky – reset. Po provedení testu odměřovací jednotka vstoupí do pracovního režimu.

#### Tlačítka PARAMETRY:

Chcete-li vstoupit do režimu nastavení parametrů stroje, stiskněte tlačítko desetinná čárka během probíhajícího testu ( během doby kdy probíhá vzkaz WELCOME. ). Odměřovací jednotka ukazuje hodnoty parametru X a pomocným displejem svůj význam. Můžete změnit libovolný parametr zadáním požadované hodnoty a stisknutím tlačítka ENT= vstup hodnoty potvrdíte. Pomocí tlačítek šipka dolů nebo

šipka nahoru

**můžete procházet všemi parametry.** Pro odchod z režimu nastavení parametrů stiskněte tlačítko " desetinná čárka".

Parametry: X RES: rozlišení X Z RES: rozlišení Z X DIR: směr osy X Z DIR: směr osy Z

ZO DIR: směr Z0 osy (nepoužívaný)

Rozlišení os: Tlačítko 0: rozlišení 0.01 mm (zobrazí se vzkaz 10) Tlačítko 5: rozlišení 0.005 mm (zobrazí se vzkaz: 5) Tlačítko 2: rozlišení 0.002 mm (zobrazí se vzkaz 2) Tlačítko 1: rozlišení 0.001 mm (zobrazí se vzkaz 1) Tlačítko 9: rozlišení 0.0005 mm (zobrazí se vzkaz 05) Směr počítání: -kladné: tlačítko 0 (zobrazí se vzkaz 0) -záporné: tlačítko 1 K Negative (zobrazí se vzkaz 1)

Šipky pohybu v menu:

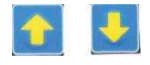

Kontrola nastavení rozlišení:

Stiskněte X a Y,Z a následně tlačítko mm/inch ( palec ). Na osách " nula " se objeví nastavené rozlišení ( např. rozlišení 0,005 je 5 ).

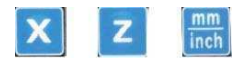

Zpět: Stiskněte X ( Y,Z ) nula.

Práce s odměřovací jednotkou

Absolutní/ přírůstkový systém vkládání dat:

Tlačítkem  $\left[\frac{abs}{inc}\right]$  (ABS/INC) se rozhodnete jestli budete vkládat hodnoty absolutně nebo přírůstkově

( absolutně = od prvního výchozího bodu, přírůstkově = vždy ve vztahu k předešlému výchozímu bodu ).

**Lakus**<br>Tlačítka: Chcete-li vymazat vloženou hodnotu, stiskněte příslušné tlačítko **(zaku**) např. X0; na X, Z/Z0 na Z). Vložení hodnot se provádí výběrem požadované osy ( X = tlačítko pro X; Y na Y,Z na Z). Pomocí tlačítek vložíte hodnotu a potvrdíte vloženou hodnotu stisknutím tlačítka ENT.

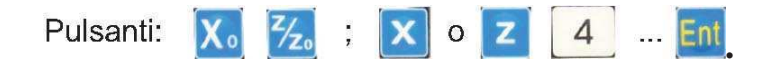

Vynulování osy: stiskněte X nula, Z nula.

Příklad:

, objeví se ABS v pravém horním rohu na displeji – na displeji musí být v ABS i INC nula ).

Vložíte X 5 ENTER. Najedete na 0 a jste v poloze X 5. Dále vložíte např. X 10 ENTER.

Opět najedete na nulu. Tím ujedete celkem 15. Vynulujete tlačítkem X nula.

( ne tlačítkem X ) Další vložení rozměru provedete tlačítkem X. ( ne tlačítkem X 0 – nula ). A takto pokračujete – jste stále v ABS systému – práci ukončíte tlačítkem X0 – nula.

**Rujus**<br>
Chcete-li zjistit jak jste daleko od bodu kde jste začali:

Stisknete abs

objeví se v pravém displeji nahoře INC a ukáže se na příslušné ose hodnota – ( minus ) 15 tj. hodnota k výchozímu bodu. Vrátíte-li se zpět ( 15 ) jste ve výchozím bodu kde jste začali, úplně od začátku.

Následně můžete využít tlačítka s<sup>dm</sup>, pro vytvoření programu z hodnot, které vkládáte.

Princip je v tom, že vložené hodnoty uložíte do programu a pokud vyrábíte stejný výrobek, již nemusíte tyto hodnoty znovu vkládat, ale vyvoláte je z uloženého programu ( funkce SDM ).

Ušetříte spoustu času a odstraníte chybovost.

Nalezení středu obrobku ===================

Krok 1: najeďte nástrojem na jeden konec obrobku a pak vynulujte osu X.

Krok 2: najeďte nástrojem na opačný konec obrobku

Krok 3: teď rozpulte zobrazenou souřadnici použitím funkce hledání středu: X ½

Najedete na nulu, a jste ve středu obrobku.

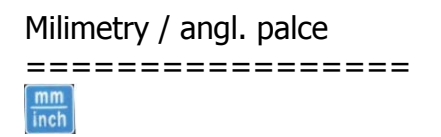

Stisknutím tlačítka mm/inch změníte anglické palce na milimetry a obráceně.

Kompenzace lineární chyby:

=====================

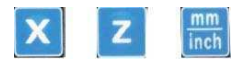

Pokud potřebujete provést případnou kompenzaci chyb, vykazovaných strojem (chyby způsobené opotřebením vodících ploch, nerovností atd.) nebo adaptovat odečítání na rotační snímače se speciálními mřížkovými konstantami, je možné využít na každé ose KOREKČNÍ FAKTOR, který vám pomůže chyby kompenzovat. Pro kalkulaci korekčního faktoru změříte reálný pojezd stroje v určité ose.

Pro nastavení lineárního korekčního faktoru musíte vybrat požadované osy prostřednictvím tlačítka ( "X" nebo "Z") a stisknutím "mm / inch". Na displeji se zobrazí hodnota aktuálního lineárního korekčního faktoru lineární a bod funkce, které se stanovují písmenem "S" první číslici vlevo. Pro zjištění skutečného posuvu je vhodné použít kalibr / výrobek, jehož rozměry jsou známé.

Korekční faktor stanovíte takto:  $S = (Lm Lv) \times 1000 / Lm$ kde Lm = reálná hodnota posuvu Lv = údaj na digitální odměřovací jednotce. Hodnota korekčního faktoru bude v mm/m ( v milimetrech na jeden metr ) až maximální korekce je od  $-1.5$  do  $+1.5$ .

Chcete-li změnit tuto hodnotu, můžete zadat pomocí číselných tlačítek (a případně označení) novou hodnotu, a potvrďte tlačítkem "ENT" pro ukončení.

Nastavení výchozích bodů v systému programování ======================================

Program SDM

============

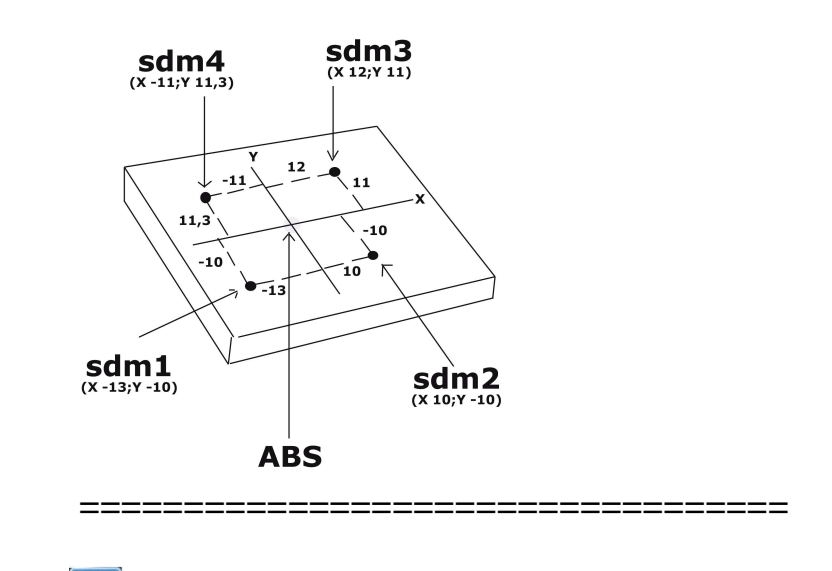

sdm

Odměřovací jednotka dovoluje obsáhnout v paměti 200 bodů, které se dají uložit pomocí klávesy ABS/INC.

Popis:

Většina digitálních odměřování na trhu už nabízí dvě nastavení souřadnic ABC/INC ačkoliv bylo zjištěno, že v případě už jenom trochu složitějšího obrábění nebo obrábění malých kusů, které se stále opakuje, nestačí používat jenom ABS/INC. Použití jenom ABS/INC má následující nedostatky:

- u mnoha obrábění vycházejí rozměry z více než dvou údajů, a proto musíte přepínat mezi ABS/INC, abyste postupně nastavili údaje pro obrábění jeden za druhým. Zabírá vám to čas a snadno uděláte chybu.

- v případě, kdy se operace opakují, musíte zase jednu za druhou nastavit všechny pozice**.** 

Pro porovnání s výše uvedenými krátkými příklady ABS/INC indikace nabízí 200 údajových (subdat -SdM) pamětí. I když všechny SdM funkce nejsou jednoduše jenom zdrojem dalších 200 nastavení INC souřadnic, SDM je především určen pro vás, aby vám usnadnil a zjednodušil práci při často se opakujících operacích.

Rozdíly mezi INC a SDM:

1. INC je nezávislý na ABS, nebude ovlivněn žádnou změnou ABS nulového bodu. Ale všechny SDM souřadnice jsou ve vztahu k ABS souřadnici, a tak se všechny SDM pozice posunou společně se změnou nulové pozice ABS.

2. Všechny SDM vzdálenosti, rozměry, které se vztahují k ABS, mohou být přímo přes klávesnici uloženy do indikace.

Existují dva možné způsoby programování

- a) vložením parametrů z klávesnice takto ( odměřovací jednotka musí být v režimu ABS )
- 1. najeďte nástrojem do určené polohy
- 2. vynulujte osy  $(X 0, Z 0)$
- 3. vložte přírůstkový systém stisknutím tlačítka  $\frac{abs}{\ln c}$  (INC)
- 4. vložte parametry na osy ( stiskněte příslušnou osu, vložte parametry vždy hodnotu, desetinou čárku a hodnoty za desetinou čárkou nebo nulu )
- 5. Stiskněte šipku **19. Stiskněte stipku 19. stiskněte stipku 19.** nahoru (objeví se SDM 1) a vložte parametry

( stejným způsobem jak výše uvedeno ) a následně postupujte stejně tj. stiskněte šinku **Lit** 

( pro pokračování do druhé polohy šipka nahoru ) až maximálně do příkazu SDM 200 ( 200 vložených příkazů ).

- 6. stiskněte s<sup>dm</sup> (SDM) a vrátíte se do výchozího bodu nula.
- 7. stiskněte  $\frac{\text{sdm}}{\text{sgm}}$  (SDM) a následně se vraťte opakovaným stisknutím šipky

 $\overline{a}$ ( šipkou dolů ) do polohy odkud chcete začít znovu. Funkci opustíte vrácením se do SMD1, stisknutím šipky **(dol**í dolů) až se vrátíte do INC ( a jste v počáteční pozici odkud jste začali ).

Znovu stiskněte šipku **(1 kb** (dolů) – objeví se ABS. Nebo z kteréhokoliv kroku SDM stisknutím ABS/INC.

- b) najetím do stanoveného bodu a uložením do paměti ( odměřovací jednotka musí být v režimu ABS )
- 1. najeďte posuvem v ABS ve zvolené ose ( nebo osách )do určené polohy
- 2. stiskněte SDM, číslo kroku ( např.1 ), ENTER
- 3. vynulujte osu ( osy X nula )
- 4. najeďte posuvem v ABS ve zvolené ose ( nebo osách )do určené polohy
- 5. stiskněte SDM, číslo kroku ( např.1 ), ENTER a takto pokračujte - možnost až do kroku 200.

 Pozn.: pro najetí do další polohy postupujte analogicky tj. ( odměřovací jednotka musí být v režimu ABS )

Vynulování: stiskněte příslušnou osu a stiskněte nulu.

Vyvolání programu: SDM, číslo kroku, ENTER.

Vystoupení z programu SDM: tlačítko ABS/INC.

#### **Nastavení nového referenčního bodu**

============================

Může se stát, že budete potřebovat přemístit výchozí referenční bod.

Příklad:

Potřebujete přemístit výchozí referenční bod na ose X :

- 1. Tlačítkem ABS/INC nastavíte odměřovací jednotku do systému ABS.
- 2. Stiskněte tlačítko PAUSE/REF
- 3. Stiskněte ENT ( objeví se FDREF )
- 4. Stiskněte osu X objeví se X\_REF
- 5. Popojíždějte na ose X tak dlouho, až se objeví na displeji: FIND X

( nový referenční bod je nalezen )

- 6. Potvrďte: ENTER
- 7. Stiskněte PAUSE/REF ( objeví se ujetá vzdálenost mezi první ref.bodem na nalezeným ref.bodem.) **Stiskněte ENTER.**
- 8. Vynulujte osu ( X0 )
- 9. Můžete začít pracovat.

Pozn.: takto postupujte u všech os.

Střed mezi dvěma body

=================

Tato funkce nalezne střed mezi dvěma body ( např. střed obrobku ).

Najeďte na kraj obrobku ( první krajní bod ) Vynulujte osu Najeďte na druhý kraj obrobku ( druhý krajní bod ) Stiskněte příslušnou osu ( pokud v ose X tak X ) Stiskněte tlačítko ½. Když najedete na nulu, jste ve středu obrobku.

Vrtání v přímce

============

1. Stiskněte  $\mathscr{E}$  a Ent

2.Jakmile se objeví LINE L stisněte Ent

3. Pokračujte použitím tlačítka  $\downarrow$  a vložte délku přímky kde chcete vrtat ( hodnota, desetinná čárka, potvrdit Ent )

4. Pokračujte použitím tlačítka  $\downarrow$  a vložte úhel ( hodnota, desetinná čárka, potvrdit Ent )

5. Pokračujte použitím tlačítka  $\downarrow$  a vložte počet otvorů

6. Pokračujte použitím tlačítka  $\downarrow$  a vstoupíte do prvního kroku vrtání. Provedete operaci vrtání prvního otvoru

7. Pokračujte použitím tlačítka  $\downarrow$  a vstoupíte do druhého kroku vrtání. Provedete operaci vrtání druhého otvoru

8. Takto pokračujte použitím tlačítka  $\downarrow$  až dokončíte vrtací cyklus v přímce. Na displeji vpravo se objeví " OVER "

9. Z cyklu vystoupíte stisknutím  $\mathbb{Z}$ .

Do cyklu znovu vstoupíte stisknutím  $\mathbb{R}^2$ , Ent a pokračujte od bodu 4. Hodnoty v cyklu můžete měnit přepisem příslušné hodnoty.

Vrtání v kružnici ( příruba ) =====================

1. Stiskněte a objeví se " CENTRE " ( střed ). Stisknutím příslušné osy ( např. X, Y ) a vložením příslušných hodnot určíte střed kružnice

2. Pokračujte použitím tlačítka  $\downarrow$  a vložte poloměr kružnice ( hodnota, desetinná čárka, potvrdit Ent )

3. Pokračujte použitím tlačítka  $\downarrow$  a vložte počet otvorů vrtání ( hodnota, desetinná čárka , potvrdit Ent )

4. Pokračujte použitím tlačítka  $\downarrow$  a vložte úhel prvního vrtu

5 .Pokračujte použitím tlačítka  $\downarrow$  a vložte úhel posledního vrtu

6. Pokračujte použitím tlačítka  $\downarrow$  až dokončíte vrtací cyklus v kružnici (vždy najedete na nulu, provedete operaci, stisknete  $\downarrow$ , najedete na nulu, provedete operaci.....

Takto pokračujte použitím tlačítka  $\downarrow$  až dokončíte vrtací cyklus. Na displeji vpravo se objeví " OVER "

8. Z cyklu vystoupíte stisknutím.

Do cyklu znovu vstoupíte stisknutím  $\ddot{\mathbb{R}}$ , a pokračujte pomocí šipky  $\downarrow$ . Hodnoty v cyklu můžete měnit přepisem příslušné hodnoty.

#### Výseč

============

1. Stiskněte **a** a vyberte si použitím šípek cyklus jednoduchý ( simple ) nebo jemný ( smooth ), potvrďte Ent ( objeví se " Type " ), potvrďte Ent

2. Vyberte plochu (XY nebo XZ nebo YZ) použitím tlačítka  $\downarrow$ . Potvrďte Ent. Objeví se RAD.

3. Vložte poloměr výseče, pokračujte šipkou

4. Vložte průměr nástroje v mm, potvrďte Ent

5. Vložte maximální houbku řezu ( max cut ), potvrďte Ent

U jemného cyklu ( jednoduchý cyklus úhel počátku a úhel konce neobsahuje )

- 6. Vložte úhel počátku
- 7. Vložte úhel konce
- 8. Použitím příslušné šipky vložte kompenzační koeficient nástroje ( vnější RAD+TL, vnitřní RAD – TL )
- 10. Pokračujte použitím tlačítka  $\downarrow$  a vstoupíte do prvního kroku operace . Provedete operaci
- 11. Pokračujte použitím tlačítka  $\downarrow$  a vstoupíte do druhého kroku operace. Provedete operaci
- 12. Takto pokračujte použitím tlačítka ↓ až cyklus dokončíte. Na displeji vpravo se objeví " OVER "
- 13. Z cyklu vystoupíte stisknutím  $\mathbb{S}$ .

Do cyklu znovu vstoupíte stisknutím **D**.

Nastavení pracovní plochy stolu ( X,Y nebo X,Z nebo Y,Z )

============================================

Odměřovací jednotka musí být ve stavu ABS.

Stiskněte  $\left[\frac{\sin n}{\sin n}\right]$ , šipkami vyberte pracovní plochu a potvrďte Ent.

Vložte úhel naklonění ( ANG ) např. 45.0 = 45 stupňů. Potvrďte Ent. Objeví se " MOOVE X" ( pohybuj osou X – proveďte podle potřeby ). Z programu vystoupíte stisknutím  $\frac{\sin}{2}$ .

Uložení poslední kóty

================

Odměřovací jednotka je vybavena automatickým systémem uložení kóty, který reaguje na vypnutí jednotky nebo na přerušení dodávky proudu. Tato funkce ukládá okamžitě kóty zobrazené na displeji a také data probíhající práce (hodnota absolutní nebo přírustková) a zároveň tyto kóty a hodnoty obnoví při novém zapnutí. Proto pak není potřeba provádět eventuelní vynulování u obráběného kusu.

POZOR!! Během doby, kdy zůstane jednotka vypnutá a nebo když dojde k výpadku proudu, není energie dodávána také optickým pravítkům, a tak logicky nemůžou odměřovat. Aby i tak zůstaly najeté kóty správně uložené je potřeba, aby se v době vypnutí jednotky nebo výpadku proudu s osami nepohybovalo.

Pohotovostní režim

#### =================

Odměřovací jednotku můžete " uložit " do pohotovostního režimu při zachování vložených dat ( v určitém kroku ). Jednotka musí být v režimu INC. Jednotku uložíte do pohotovostního režimu stisknutím tlačítka PAUSE/REF. Příkaz zrušíte opětovných stisknutím tlačítka PAUSE/REF.

#### Funkce pauza

#### ===========

Odměřovací jednotka může využít funkci "pauza". Jedná se o situaci, kdy Displej nic nezobrazuje, je vypnutý, ale jednotka zapnutá. Pro aktivaci této funkce je třeba být v pracovním modu přírustkovém "INC" Nebo mít povolený jakýkoliv absolutní počátek SDMXXX, ALE V ŽÁDNÉM PŘÍPADĚ NESMÍTE BÝT V REŽIMU ABSOLUTNÍM ABS. Stisknete tlačítko "Pause/Ref", jednotka vypne displej – vnitřní elektronika Ale zůstane v každém případě aktivní a pokračuje ve stanovení posuvů optických pravítek, kterým je stále dodávána energie. Pro návrat do normálního Stavu stiskněte znovu "Pause/Ref".

POZOR!! Pokud během fáze Pauza přestane být dodáván proud nebo se jednotka zcela vypne přes centrální stop, jednotka pak nezaznamená výpočet optických pravítek i když v každém případě uchová poslední pracovní situaci Před vypnutím a při novém zapnutí ji obnoví.